## **Helice - 2023**

## **https://www.helice.app/**

# **Semana 3**

## **SITIO WEB - WIDGETS**

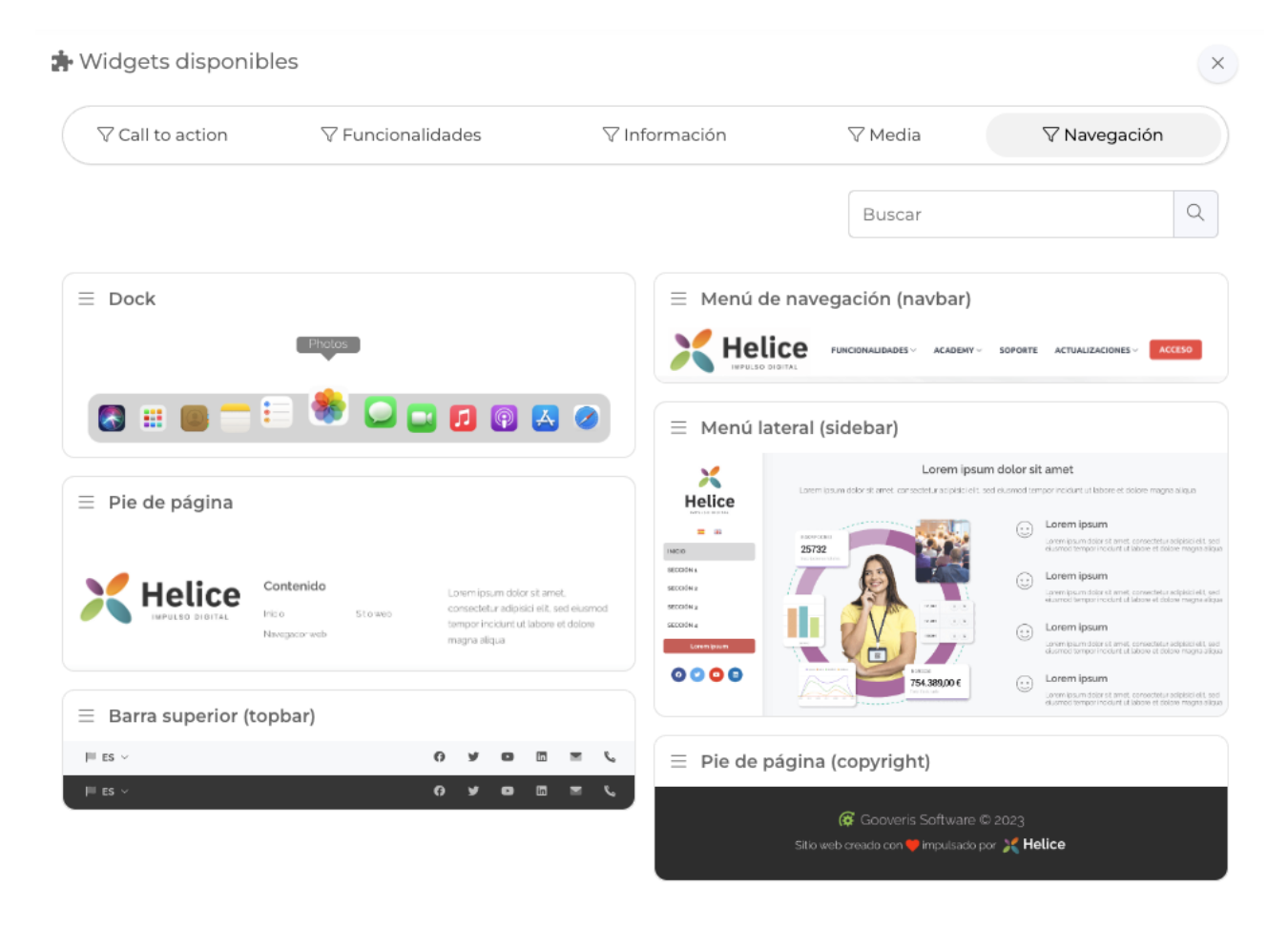

- Hemos realizado una importante actualización que afecta al diseño y funcionalidad del sitio web de todos los proyectos: **Ahora, cabecera y pie de página no serán fijos sino**  que se gestionarán mediante widgets. Todos los proyectos han sido migrados, por lo que si usaban una cabecera, automáticamente se ha creado un widget para ellos y no es necesario que realicen ninguna actuación.

Este cambio, tiene mayor relevancia de lo que pueda parecer en un principio e implica una serie de cambios:

- Ahora es posible tener más de una cabecera y/o pie de página en cada proyecto.

- Han desaparecido las áreas cabecera y pie de página del menú lateral del proyecto.

- Hemos incorporado una nueva categoría **Navegación**, donde pueden encontrarse distintas cabeceras y pies de página. Esto implica ya no estamos limitados tan sólo a un diseño de cabecera o pie, y que pronto iremos incorporando nuevos diseños.

- Ahora, los widgets de tipo **Botón en cabecera, y Enlace en topbar,** han dejado de tener sentido pues pueden existir varias cabeceras. Ambos tipos de widgets, dejarán de estar disponibles, aunque previamente hemos migrado todos los botones existentes.

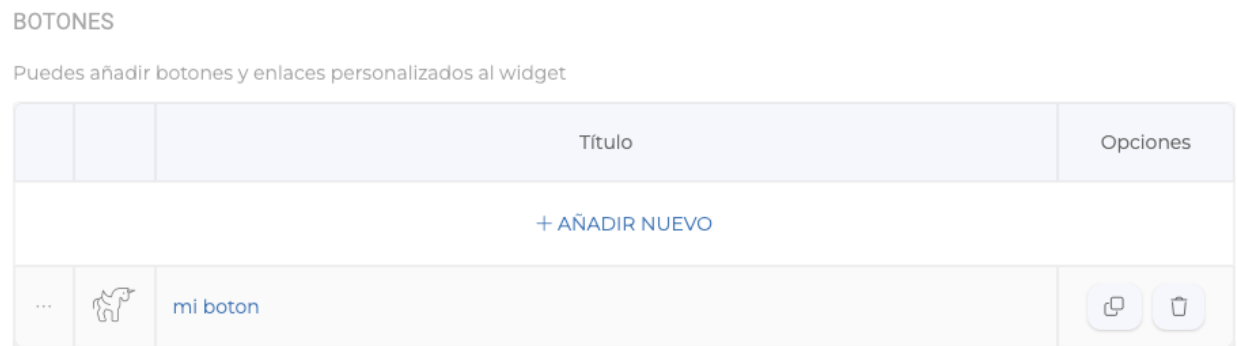

- Ahora, los botones personalizados que queramos que aparezcan en un widget de tipo cabcera, pueden gestionarse desde el propio widget.

#### ORIGEN DEL CONTENIDO

Para este widget, puedes definir el contenido del mismo aquí o bien dejar que el sistema genere automáticamente el menú de navegación en base a las secciones del menú principal del área de contenido del proyecto

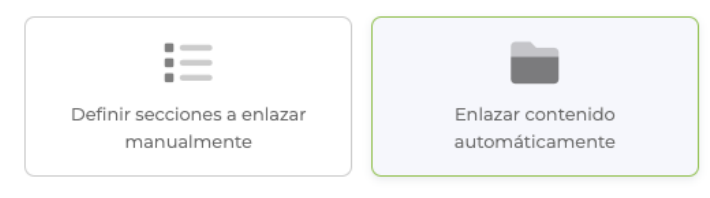

- Ahora es posible elegir si el contenido de una cabecera debe obtenerse automáticamente del área contenido (como ha sido hasta ahora y es el comportamiento por defecto) o si deseamos nosotros definir de forma manual el contenido de la cabecera.

- Además del widget de cabecera, se ha creado otro llamado **SIDEBAR**, que permite tener un menú lateral.

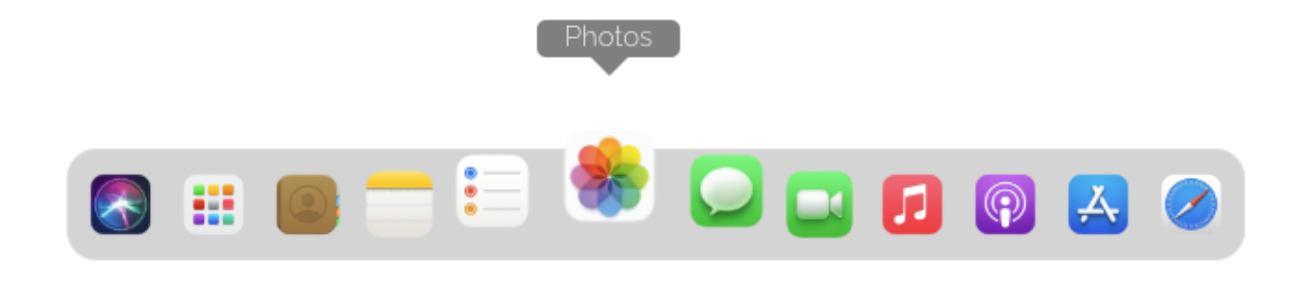

- Hemos añadido un nuevo widget llamado DOCK, que permite crear un menú de navegación, imitando al dock del sistema operativo Mac OS.

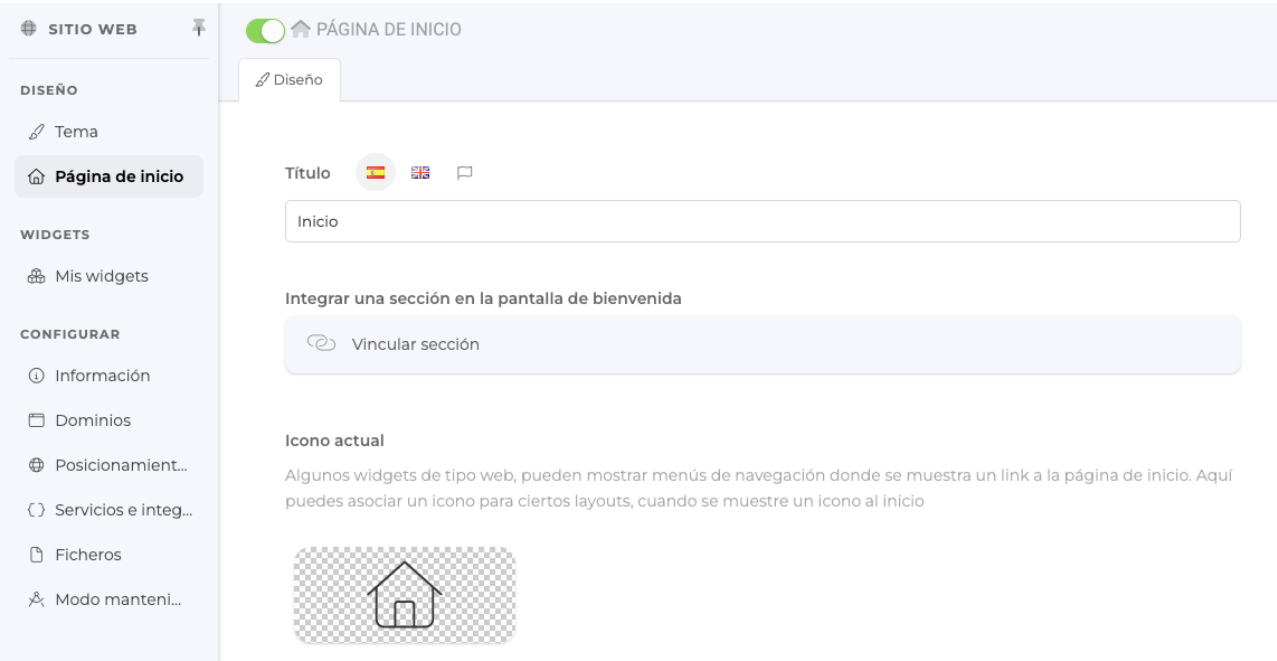

- Ahora, en la definición de la página de inicio del sitio web, es posible definir un icono. Este icono será mostrado por aquellos widgets de tipo cabecera o pie de página que mostrarán iconos para las secciones.

## **STRIPE**

- Hemos actualizado la versión de la API de stripe a su versión más reciente. Ahora todos los proyectos utilizarán dicha versión, independientemente de la configuración en su Dashboard Stripe.

No es necesaria ninguna intervención por parte de los proyectos que utilicen este método de cobro.

**INSCRIPCIONES**

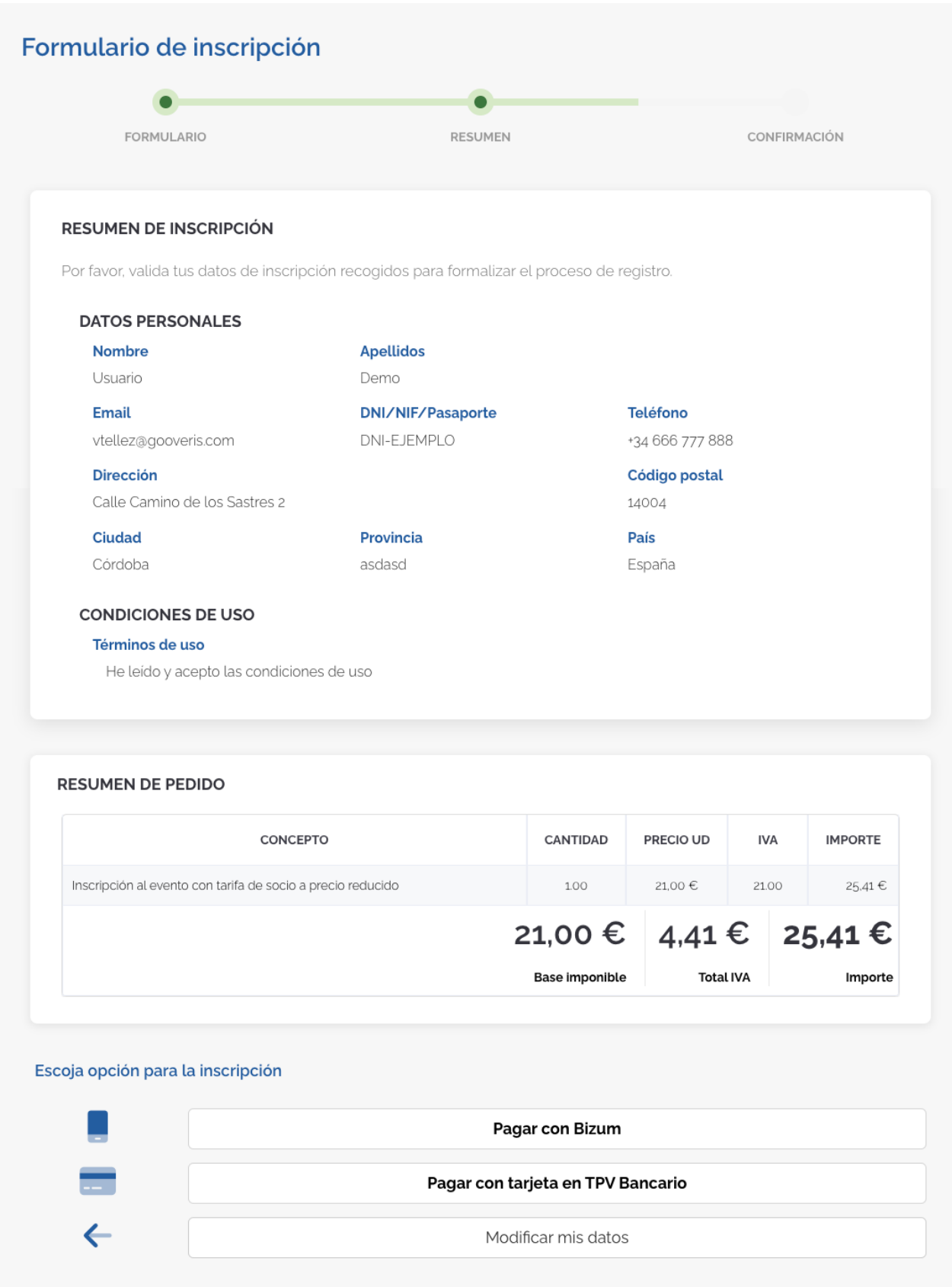

- Hemos mejorado la interfaz de la vista del usuario en el paso de resumen de la inscripción, mejorando los estilos, incluyendo cajas para separar visualmente la información e incluyendo una tabla con un desglose completo de los conceptos que computan en la inscripción (si esta es de pago).

## **TIENDA**

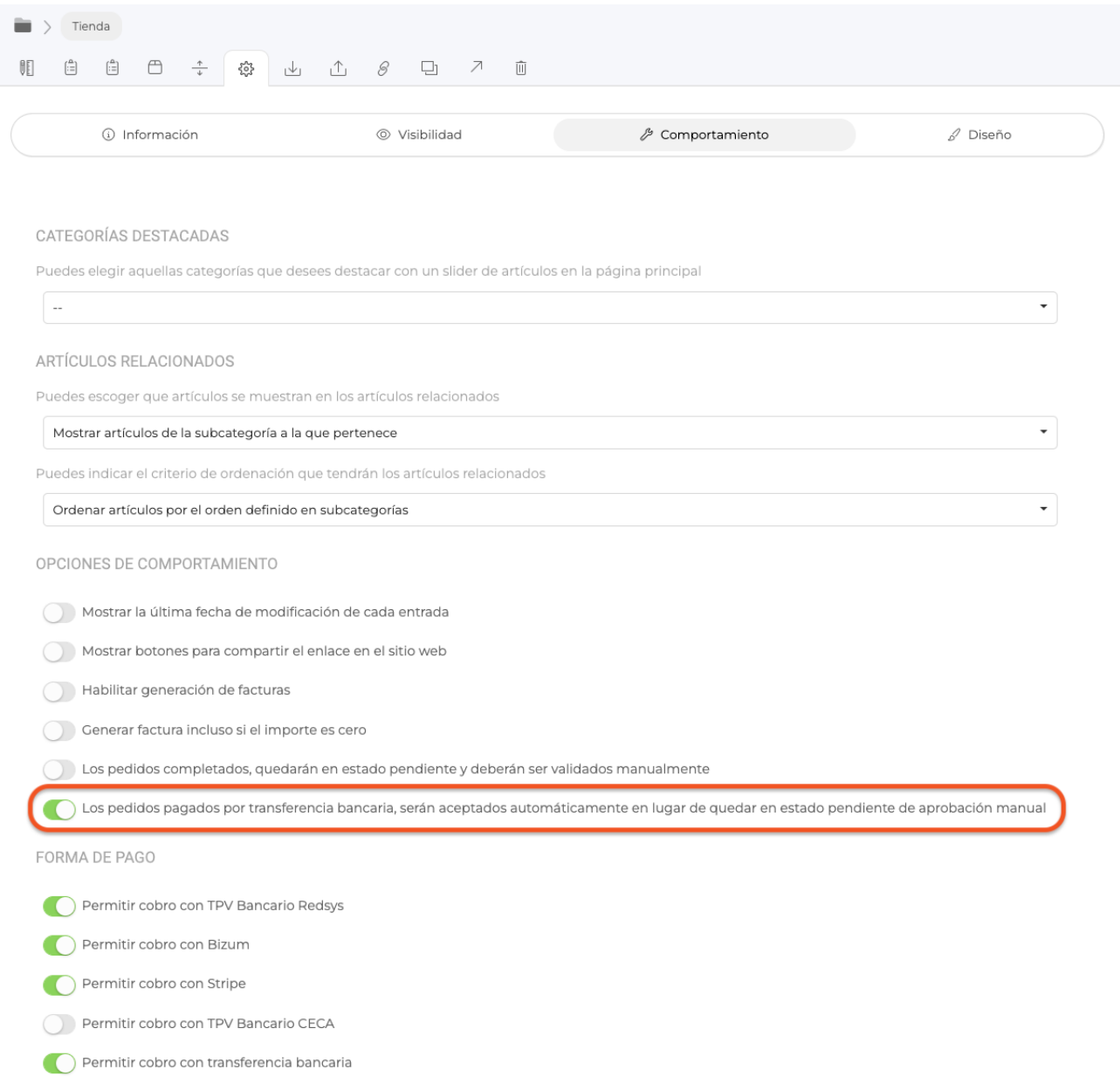

- Hemos activado una nueva opción de comportamiento en los módulos de tipo tienda, que permite decidir si queremos que los pedidos que se realizan con pago mediante transferencia bancaria, queden automáticamente aprobados sin necesidad de aprobación manual.

## **ACTIVACION ONLINE DE LICENCIA DE LOS PROYECTOS**

Por fin está disponible la posibilidad de activar la licencia de los proyectos, directamente desde el propio panel, mediante la contratación online.

De esta forma, digitalizamos y automatizamos el proceso de contratación para proyectos, para que puedas activar los proyectos sin ninguna intervención ni espera. En el momento que necesites.

Hemos creado esta entrada de ayuda donde ilustramos paso a paso como realizar la activación: <https://www.helice.app/como-activar-un-proyecto>

Este proceso permite la solicitud de presupuestos, el pago mediante tarjeta de crédito y el pago mediante transferencia bancaria .

Si tenéis cualquier feedback sobre el proceso, estaremos encantandos de conocerlo.

- Hemos activado un banner para los proyectos expirados, que muestran un acceso directo a la activación del proyecto

Link to Original article : <https://www.helice.app/2023/semana-3?elem=474659>